# **登録申請(非会員)ページ・情報入力**

画面に従って必要項目を入力してください。 ※印の項目は必須の情報ですので、すべて入力してください。 入力がおわりましたら、右下の「次へ」をクリック。

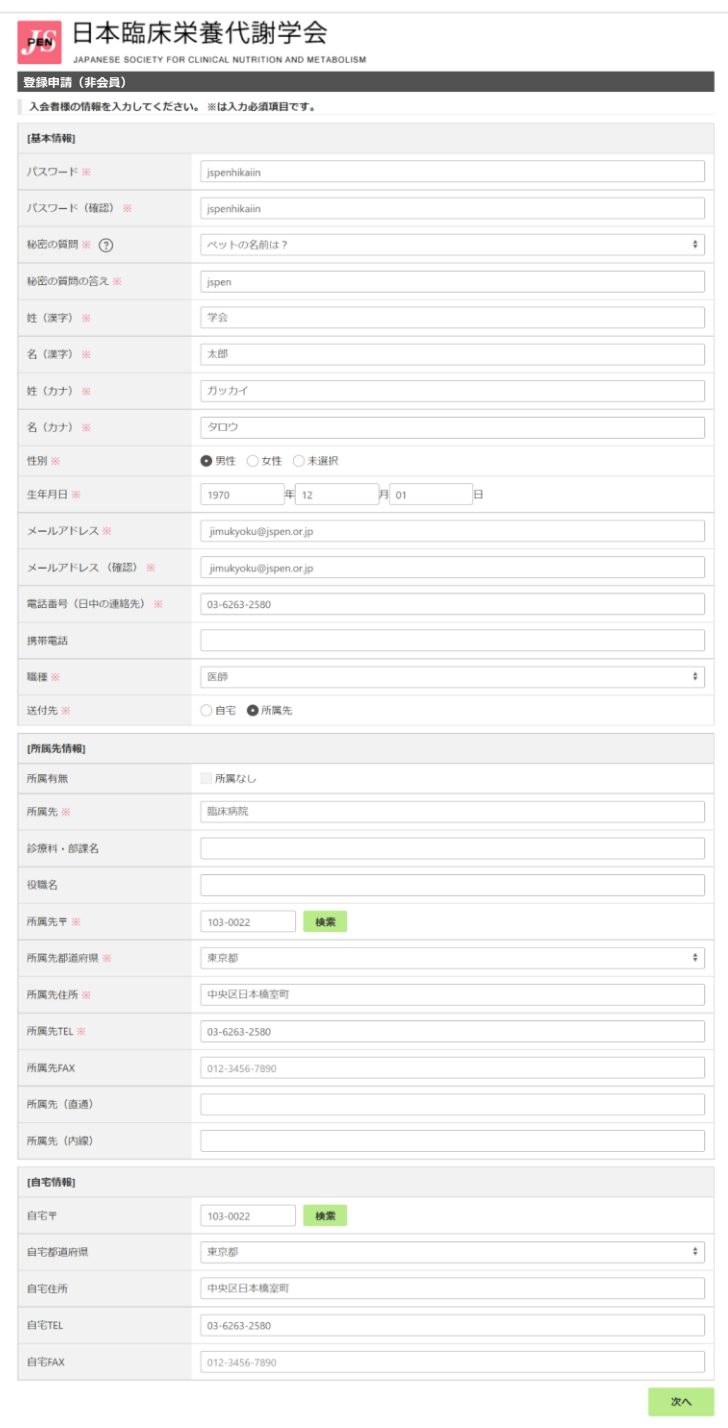

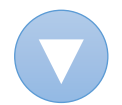

# 申請内容をご確認いただき、よろしければ「申請する」をクリック。 修正がある場合は、「戻る」をクリックいただき、前のページで修正ください。

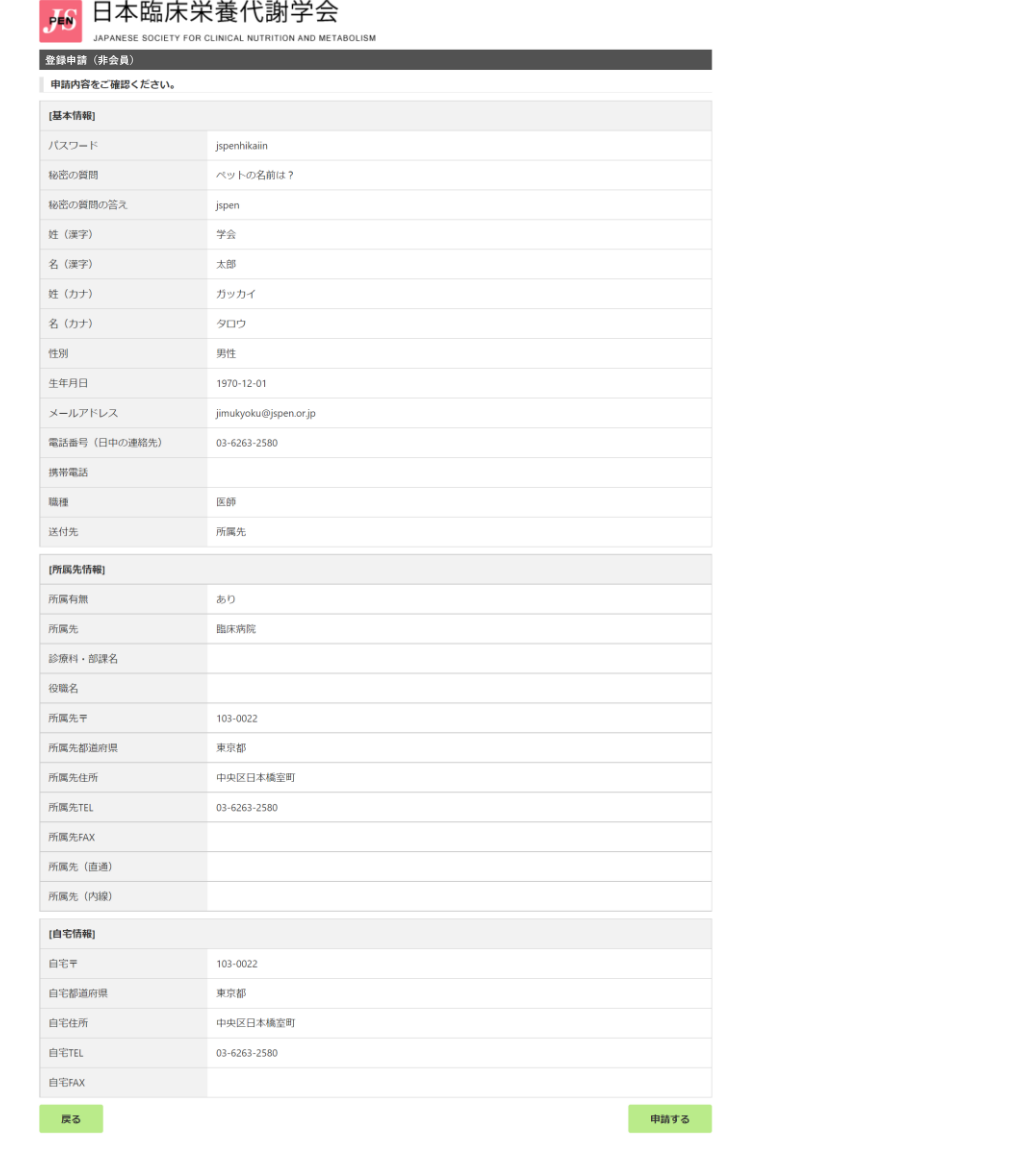

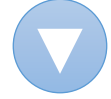

# **登録完了** 登録します。よろしいですか?キャンセル OK

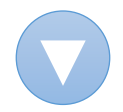

## **受付メール配信**

## ご登録されたメールアドレス宛に受付メールが送信されます。

## JSPEN:日本臨床栄養代謝学会 お申込み受付のご連絡 送信元メールアドレス no-reply@jspen.or.jp 本文 ━━━━━━━━━━━━━━━━━━━━━━━━━━━━━━━━━━━ このメールは自動で送信されています。(送信専用のため返信いただけません。) ━━━━━━━━━━━━━━━━━━━━━━━━━━━━━━━━━━━ 日本 臨床 様 日本臨床栄養代謝学会事務局でございます。 ご登録をいただき、誠にありがとうございます。 お申込み内容を確認させていただきます。 後日改めてご連絡いたしますので、今しばらくお待ちください。 ご不明な点がございましたら、事務局までお問い合わせください。 ――――――――――――――――――――――――――――――――――― このメールは自動で送信されています。(送信専用のため返信いただけません。) 一般社団法人 日本臨床栄養代謝学会 〒103-0022 東京都中央区日本橋室町4丁目4-3 喜助日本橋室町ビル4階 TEL:03-6263-2580 FAX:03-6263-2581 e-mail: jimukyoku@jspen.or.jp ―――――――――――――――――――――――――――――――――――

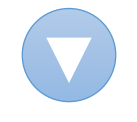

## **受付完了メール配信(非会員番号およびログインページのご案内)**

- ●お申込内容の確認が取れましたら、 ご登録されたメールアドレス宛に 再度メールが送信されます。
- ●ログインに必要な非会員番号が 記載されております。
- ※メールに記載された専用URLに アクセスしてください。

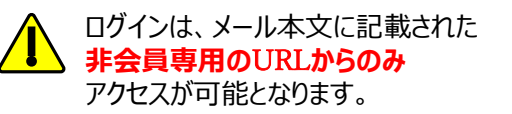

**https://jspen.members-web.com/login**

JSPEN:日本臨床栄養代謝学会 非会員番号およびログインページのご案内 送信元メールアドレス no-reply@jspen.or.jp

━━━━━━━━━━━━━━━━━━━━━━━━━━━━━━━━━━━ このメールは自動で送信されています。(送信専用のため返信いただけません。)

#### 日本 臨床 様

日本臨床栄養代謝学会事務局でございます。

お申し込み内容の確認が取れましたので、下記の通りお知らせいたします。

今後、マイページにてセミナーのお申込み等をご利用いただくことができます。 非会員番号(以下の通り)と、ご登録時に設定いただいたパスワードにてログインください。

━━━━━━━━━━━━━━━━━━━━━━━━━━━━━━━━━━━

[受付日] 2023-01-10 17:59:59 [非会員番号] N123456789 [パスワード] ご自身で設定済

#### 【非会員専用のログインページはこちら】

https://jspen.members-web.com/login

※今後ログインいただく際、**こちらのURLからのみ**ご利用いただけます。 ★アドレスを「お気に入り」や「ブックマーク」などにご登録いただくと便利です。

ご不明な点がございましたら、事務局までお問い合わせください。

――――――――――――――――――――――――――――――――――― このメールは自動で送信されています。(送信専用のため返信いただけません。) 一般社団法人 日本臨床栄養代謝学会 〒103-0022 東京都中央区日本橋室町4丁目4-3 喜助日本橋室町ビル4階 TEL:03-6263-2580 FAX:03-6263-2581 e-mail: jimukyoku@jspen.or.jp ―――――――――――――――――――――――――――――――――――

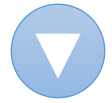

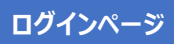

# メールに記載された非会員番号・パスワードを入力し、左メニュー「ログイン」をクリックします。

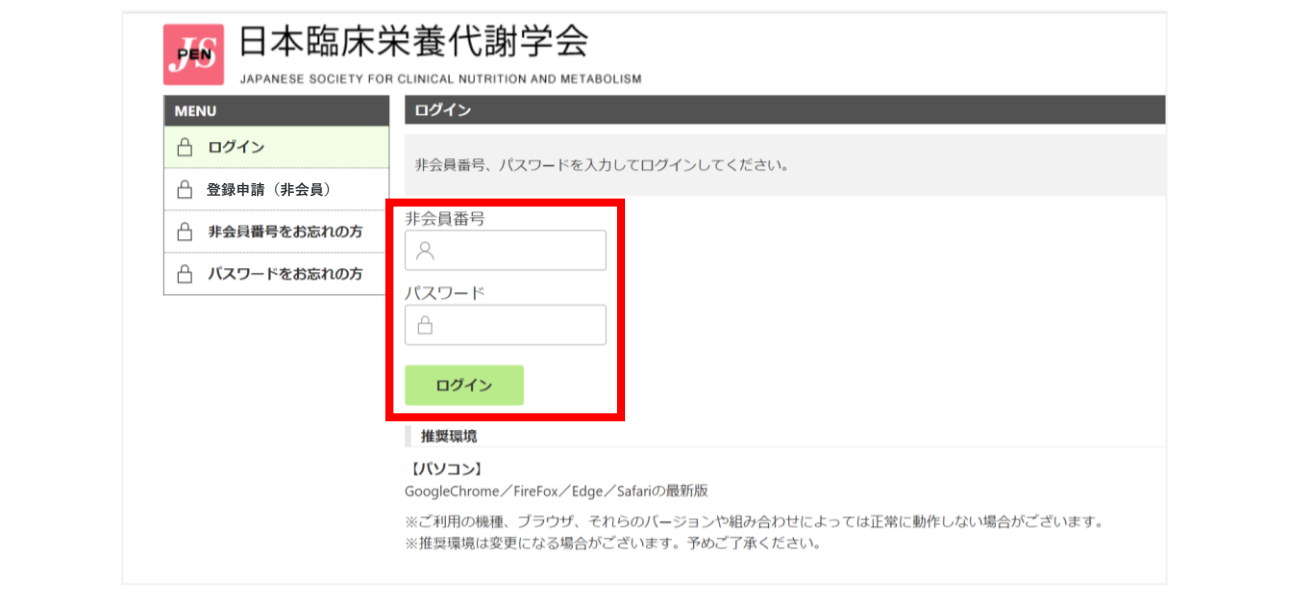

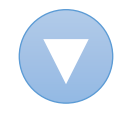

# **初回ログイン時画面**

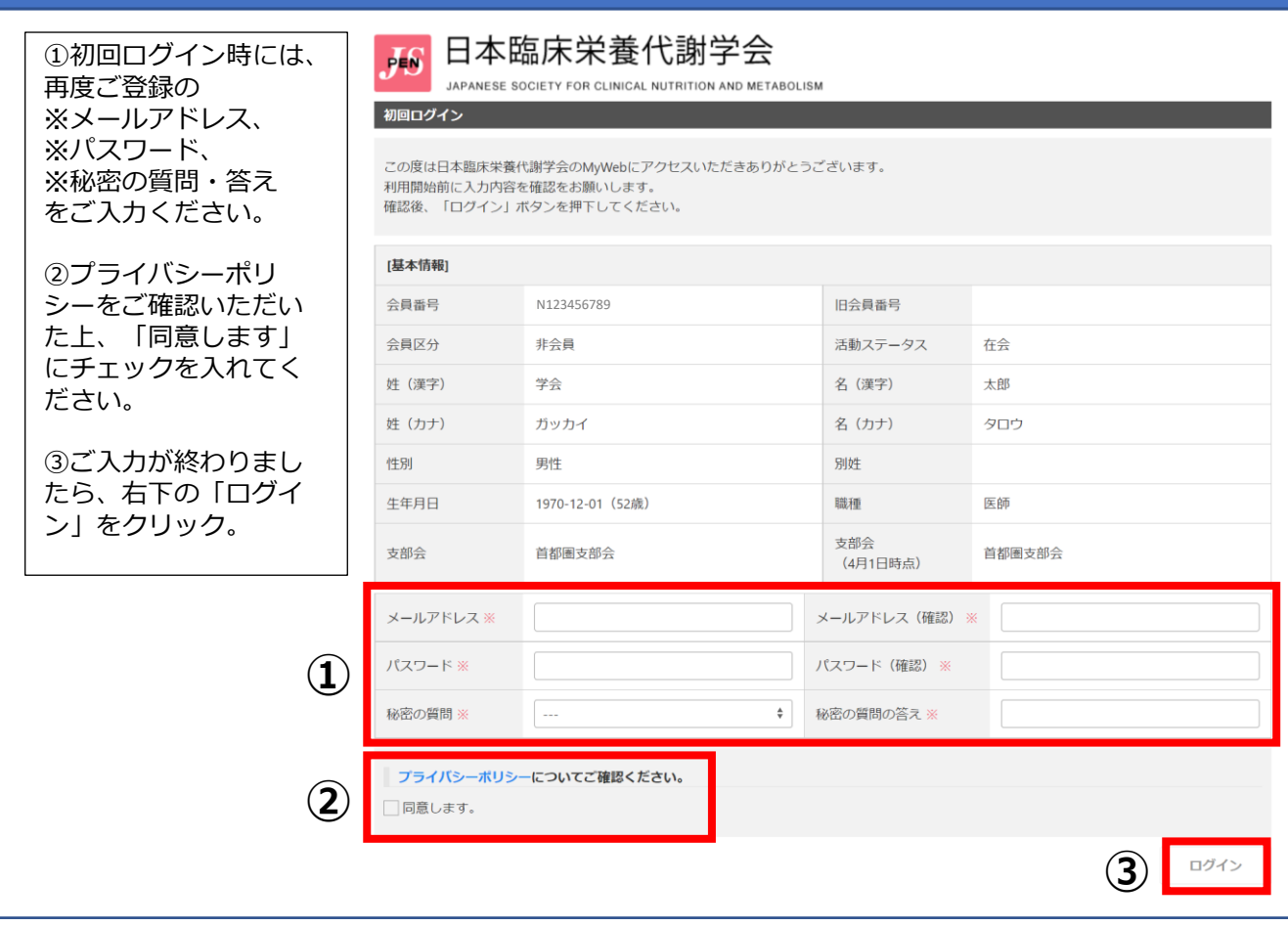

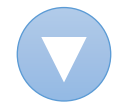

## **マイページ画面**

左メニュー「セミナー」 〉 「セミナーのご案内」より、ご希望のセミナーを選んでお申し込みください。

日本臨床栄養代謝学会  $\overline{16}$ JAPANESE SOCIETY FOR CLINICAL NUTRITION AND METABOLISM セミナーのご案内 **MENU** ログインID: N183346306 学会 太郎 募集状況について ログアウト ※申込済...ご本人によりすでに受付済のセミナーです。 ※残り僅か…残席数が5以下のセミナーです。 ※満席…定員に達したセミナーです。 △ トップページ ※準備中…セミナーの参加登録が始まっていません。 ※終了…参加登録期間が終了したセミナーです。 学会 太郎 先生への  $\bigcap$ お知らせ 登録情報の確認と 申込みについて  $\lambda$ 編集 セミナーのお申込みはクレジットカード決済のみとなっております。 ∥ セミナー  $\checkmark$ セミナーのご案内 開催予定セミナー 申込済セミナー 全1件1/1ページ (1 - 1件) 募集人数 申込 受講済セミナー セミナー 参加申込期間 募集状況 **② 設定**  $\, < \,$ 【LLL】 LLLライブコース (III2023000001) 受付中 申込 2023-01-13 00:00:00~ 80席 よくあるご質問 第20回LLLライブコース  $\circled{?}$  $(FAQ)$ 日程:2023-03-25~2023-03-26 全1件1/1ページ (1 - 1件) 事務局へのお問い  $\geq$ 合わせ □ 正会員昇格申請 ■ アンケート ページの先頭へ Copyright : Japanese Society for Clinical Nutrition and Metabolism All Right Reserved

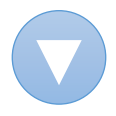

## **セミナー申込画面**

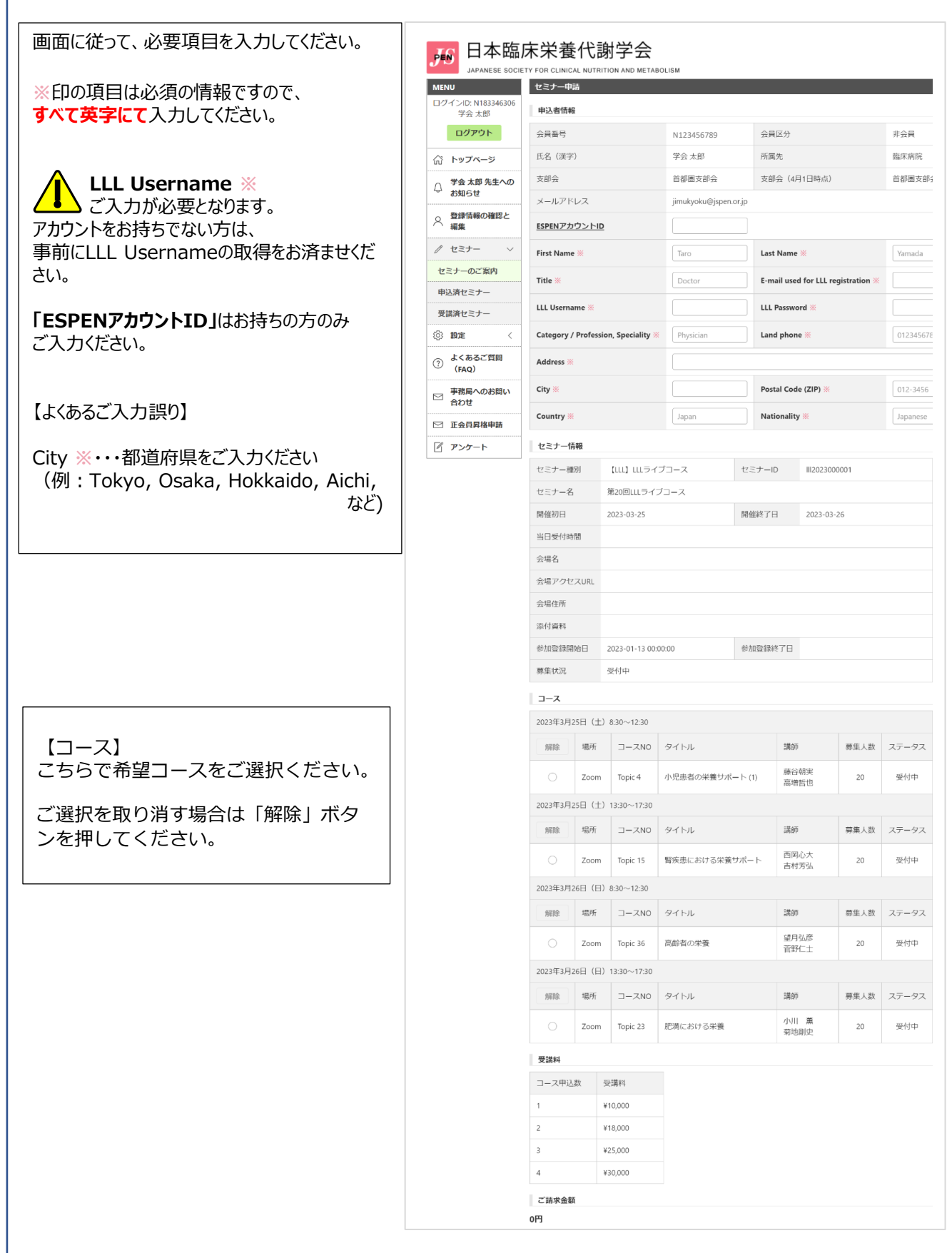

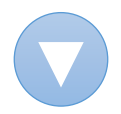

コースをご選択いただくと、ページ下に【クレジットカード決済】画面が表示されます。 クレジットカード情報をご入力いただき、右下の「確認画面に進む」をクリック。 次ページで確認画面が表示され、お手続きは完了となります。

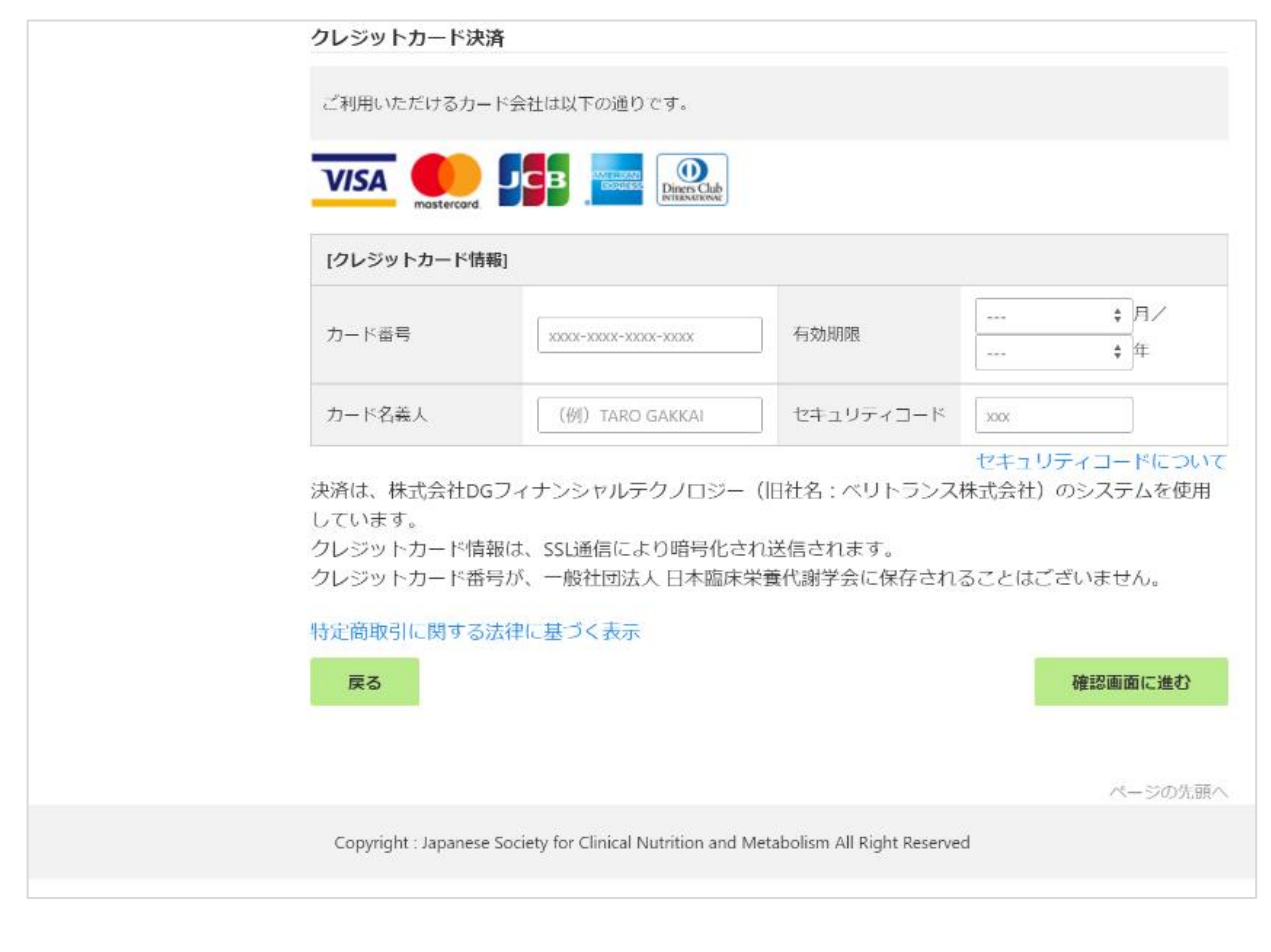